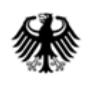

# **Online-Anwendung der IVVA**

# **(Internet-Verbrauch- und Verkehrsteuer-Anwendung)**

# **Aufruf IVVA über BuG**

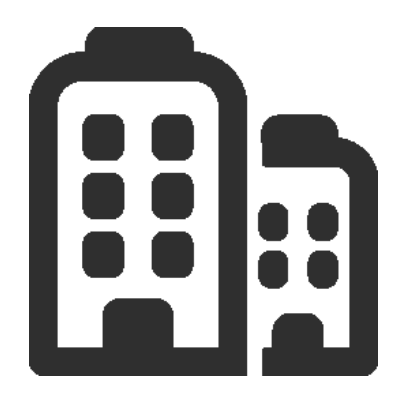

# **ELSTER fünf OHG**

Mittelständisches Unternehmen der Energiebranche

Beteiligter hat der elektronischen Bereitstellung von Bescheiden zum Datenabruf zugestimmt

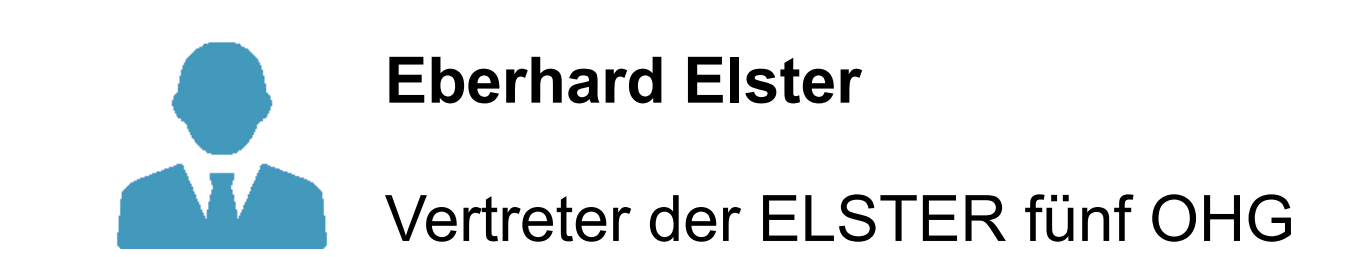

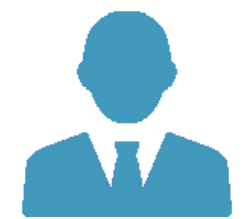

### **Eberhard Elster (Elster fünf OHG)**

Aufruf Bürger- und Auffur Burger- und Manner Login Manner Markt Aufruf IVVA<br>Geschäftskundenportal Manner Login

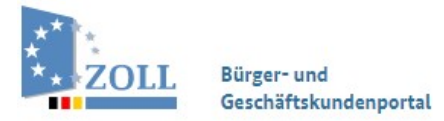

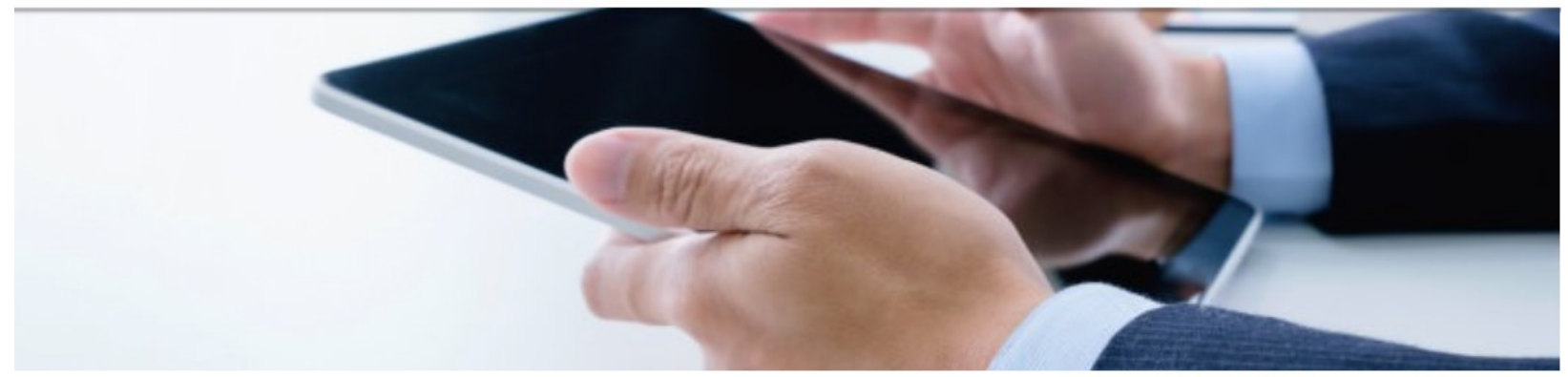

Ihre Session läuft in 29 : 54 Minuten automatisch aus.

Das Bürger- und Geschäftskundenportal bietet Ihnen die Möglichkeit, Dienstleistungen des Zolls online in Anspruch zu nehmen. Um diese Dienste nutzen zu können, melden Sie sich bitte an oder legen ein Konto an.

Bitte wählen Sie Ihr Zugangsmittel aus, um sich am Bürger- und Geschäftskundenportal anzumelden.

Mit \* gekennzeichnete Felder sind Pflichtfelder.

#### Zugangsmittel\*

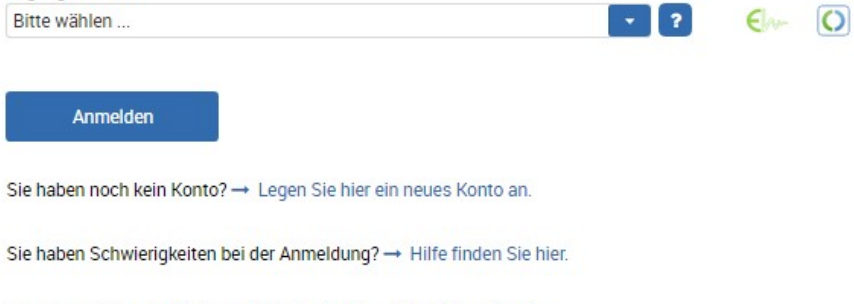

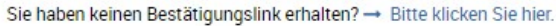

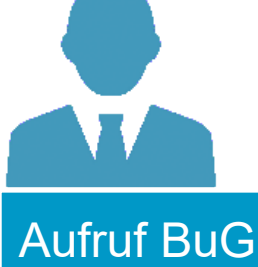

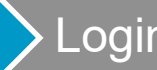

# Aufruf BuG **Aufruf BuG Login Aufruf IVVA**

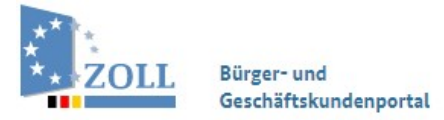

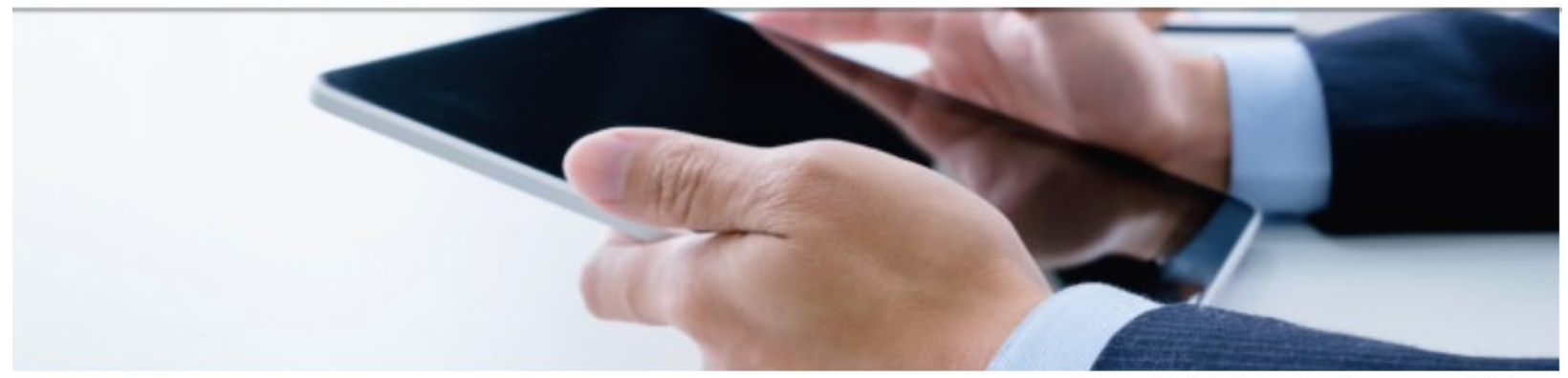

Ihre Session läuft in 29 : 55 Minuten automatisch aus.

Das Bürger- und Geschäftskundenportal bietet Ihnen die Möglichkeit, Dienstleistungen des Zolls online in Anspruch zu nehmen. Um diese Dienste nutzen zu können, melden Sie sich bitte an oder legen ein Konto an.

Bitte wählen Sie Ihr Zugangsmittel aus, um sich am Bürger- und Geschäftskundenportal anzumelden.

Mit \* gekennzeichnete Felder sind Pflichtfelder.

#### Zugangsmittel \*

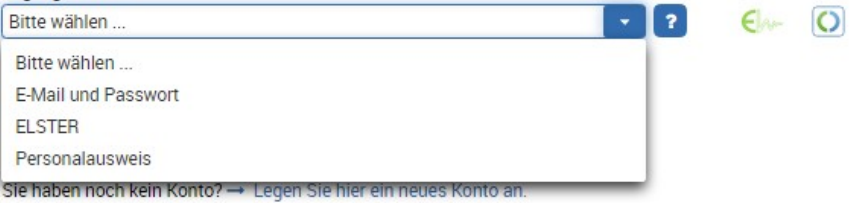

Sie haben Schwierigkeiten bei der Anmeldung? → Hilfe finden Sie hier.

Sie haben keinen Bestätigungslink erhalten? → Bitte klicken Sie hier.

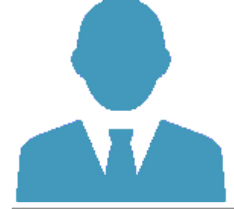

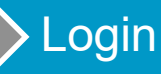

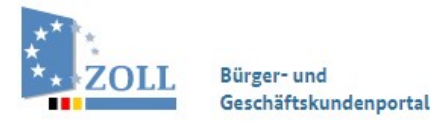

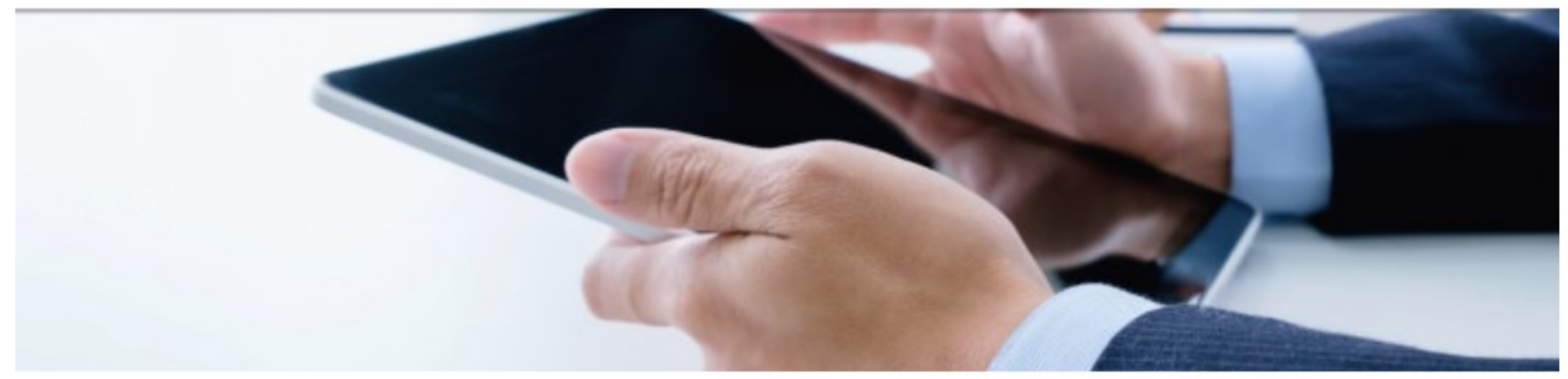

Ihre Session läuft in 29:53 Minuten automatisch aus.

Das Bürger- und Geschäftskundenportal bietet Ihnen die Möglichkeit, Dienstleistungen des Zolls online in Anspruch zu nehmen. Um diese Dienste nutzen zu können, melden Sie sich bitte an oder legen ein Konto an.

Bitte wählen Sie Ihr Zugangsmittel aus, um sich am Bürger- und Geschäftskundenportal anzumelden.

Mit \* gekennzeichnete Felder sind Pflichtfelder.

#### Zugangsmittel\*

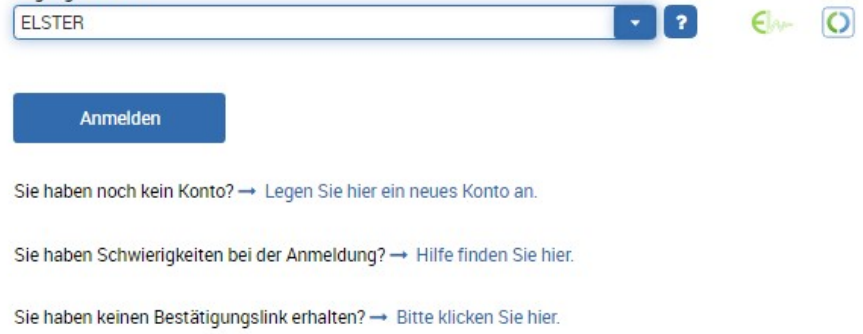

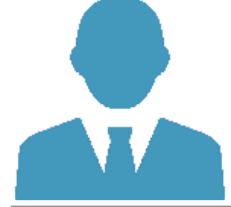

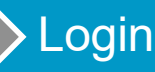

# Aufruf BuG **Aufruf IVVA**

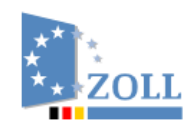

Bürger- und Geschäftskundenportal Generalzolldirektion Am Propsthof 78a 53121 Bonn

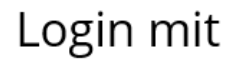

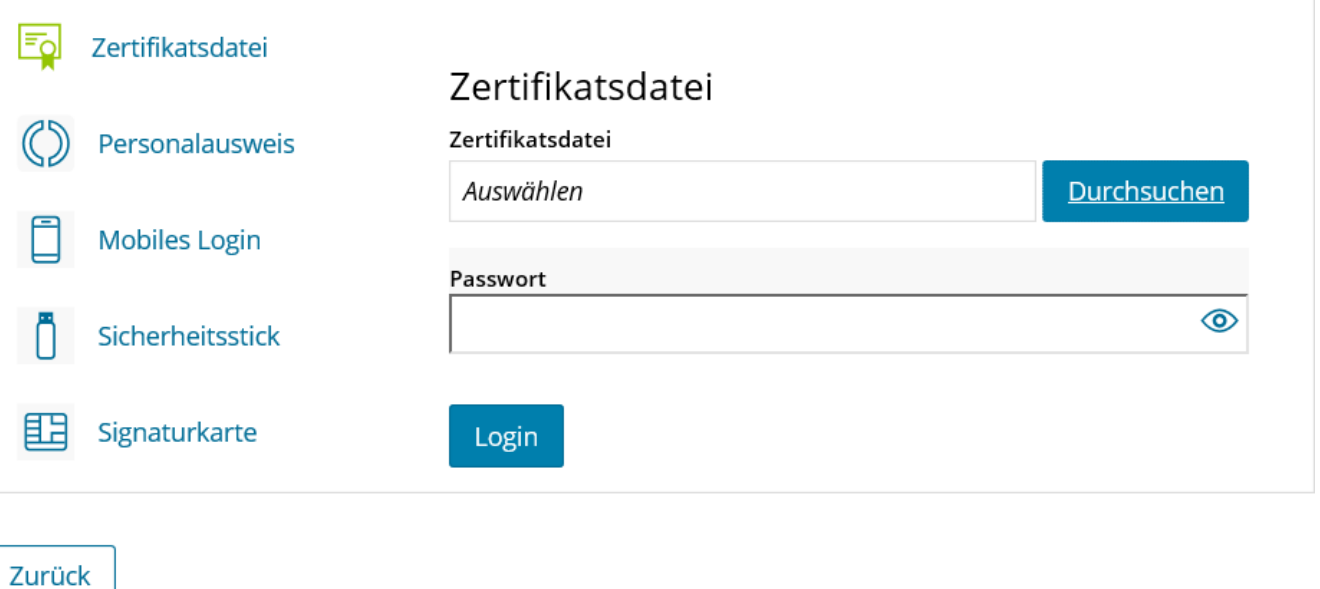

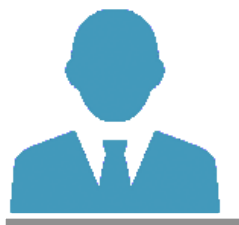

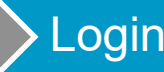

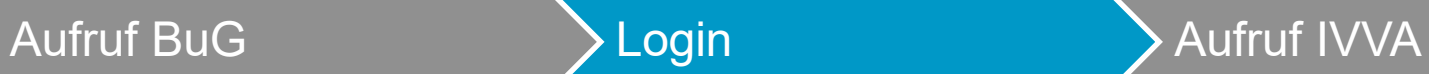

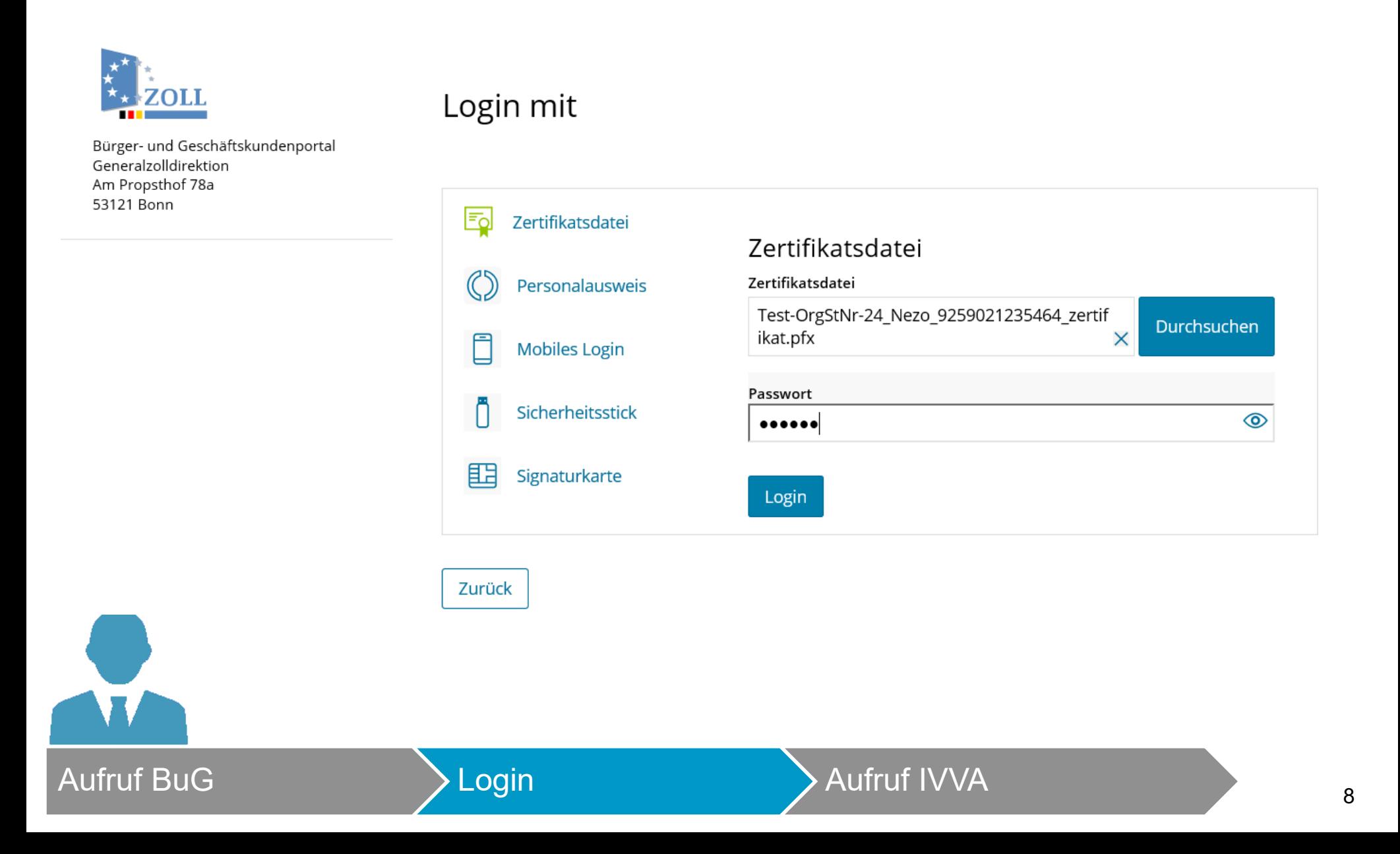

## **ELSTER** thr Authentifizierungs-Portal

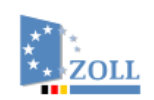

**Aufruf BuG** 

Bürger- und Geschäftskundenportal Generalzolldirektion Am Propsthof 78a 53121 Bonn

### Bestätigung der Datenweitergabe

Bitte bestätigen Sie Ihr Einverständnis mit der Weitergabe der unten stehenden personenbezogenen Daten an Bürger- und Geschäftskundenportal. Es werden nur diejenigen Daten übermittelt, die zum Zwecke des Nachweises Ihrer oder der Identität der Organisation, für die Sie handeln, erforderlich sind. Dies sind ausschließlich die unten stehenden Informationen. Sollten die Angaben nicht korrekt sein, wenden Sie sich bitte unter Angabe der Ihnen unten angezeigten Steuernummer an Ihr Finanzamt.

Für eine Änderung der Adresse, können Sie bei Mein ELSTER eine Änderung der Adresse beantragen. Für einen Antrag zur Änderung der Rechtsform, verwenden Sie bitte das Formular Sonstige Nachricht.

#### Herkunft der Daten

Herkunft der Daten Finanzamt

#### Angaben zum Unternehmen

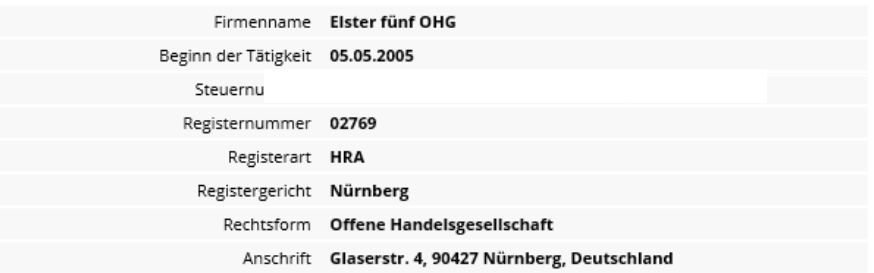

Ihr Einverständnis können Sie jederzeit schriftlich gegenüber dem Bayerischen Landesamt für Steuern als Verantwortlichem oder online in den Einstellungen Ihres Benutzerkontos bei Mein ELSTER widerrufen. Durch einen Widerruf wird die Rechtmäßigkeit der aufgrund der Einwilligung bis zum Widerruf erfolgten Verarbeitung nicht berührt. Ausführliche Informationen zum Datenschutz bezüglich der Nutzung von ELSTER zum Nachweis Ihrer Identität oder der Identität der Organisation, für die Sie handeln, finden Sie hier: Hinweise zum Datenschutz. Die Datenschutzhinweise des Bürger- und Geschäftskundenportal finden Sie auf den dortigen Internetseiten.

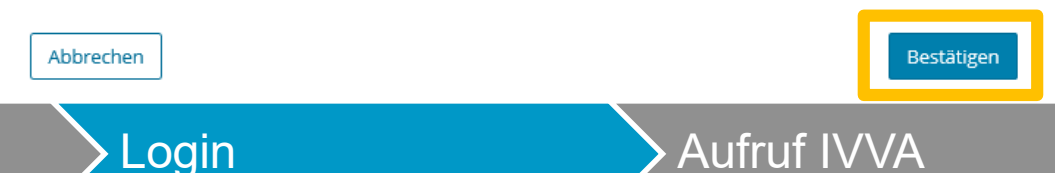

9

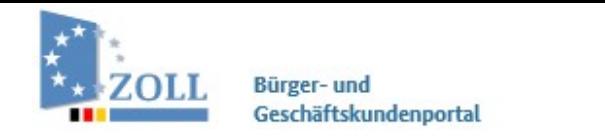

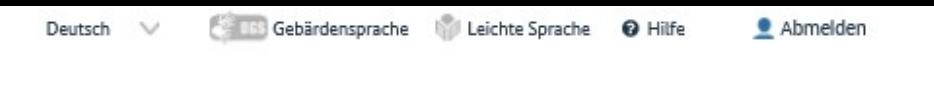

Übersicht

**Dienstleistungen** 

Vorgangsübersicht

Postkorb **BuG-Konto** 

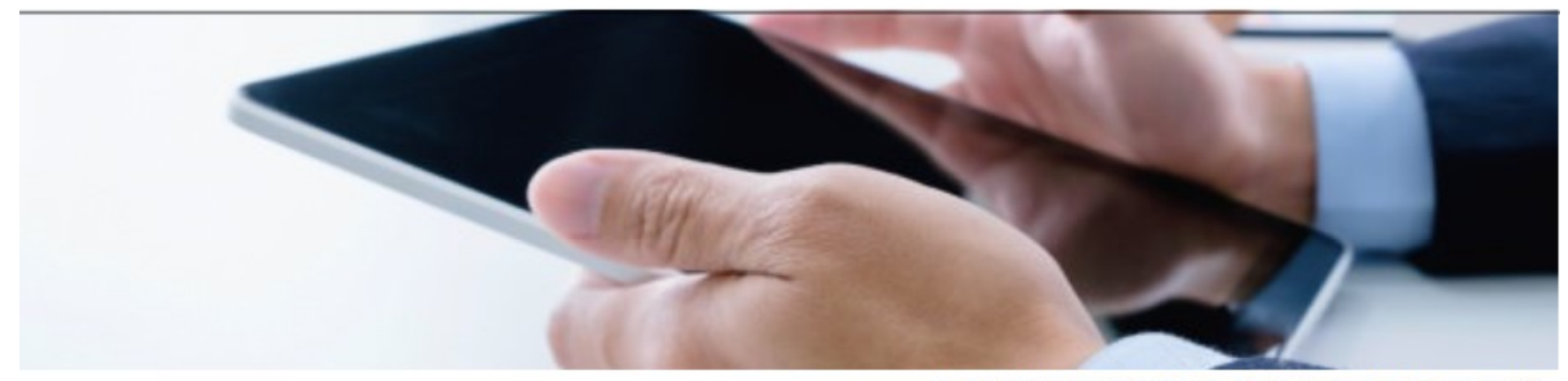

Eberhard Elster, Sie sind mit dem Zugangsmittel ELSTER angemeldet. Sie werden in 29 : 26 Minuten automatisch abgemeldet.

Sie haben 0 ungelesene Nachricht(en) im Postkorb.

Willkommen im Bürger- und Geschäftskundenportal

Aktuelle Meldungen

- Meine Einstellungen verwalten

Alle aktuellen Meldungen

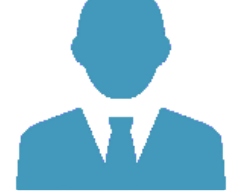

 $\bullet\circ$ 

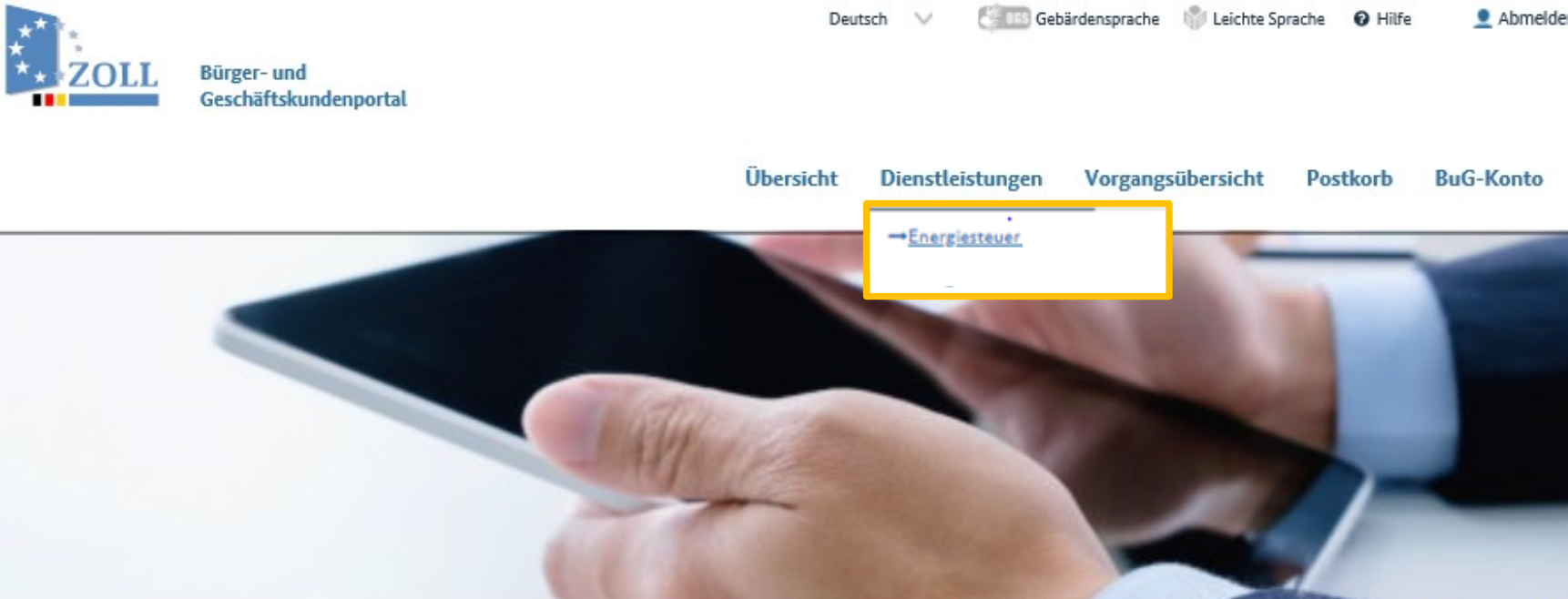

Eberhard Elster, Sie sind mit dem Zugangsmittel ELSTER angemeldet.

Sie werden in 29:26 Minuten automatisch abgemeldet.

Sie haben 0 ungelesene Nachricht(en) im Postkorb.

Willkommen im Bürger- und Geschäftskundenportal

Aktuelle Meldungen

- Meine Einstellungen verwalten

Alle aktuellen Meldungen

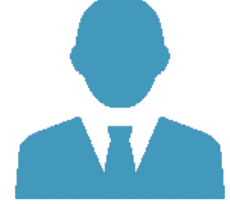

**Aufruf BuG** 

 $\bullet\circ$ 

#### IVVA Vertretungsverhältnis auswählen

Mit \* gekennzeichnete Felder sind Pflichtfelder und müssen ausgefüllt werden.

## **Beteiligter**

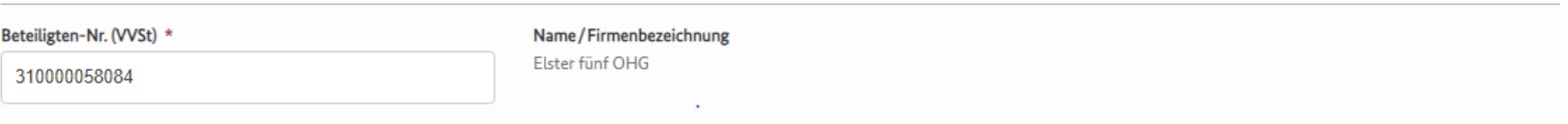

Falls Sie einen anderen Beteiligten vertreten möchten, geben Sie bitte die Beteiligten-Nr. (VVSt) und die Adresse dieses Beteiligten ein. Hierzu verwenden Sie bitte zwingend die Adressdaten, die auch im Schreiben zur Bekanntgabe der Beteiligten-Nr. (VVSt) enthalten sind.

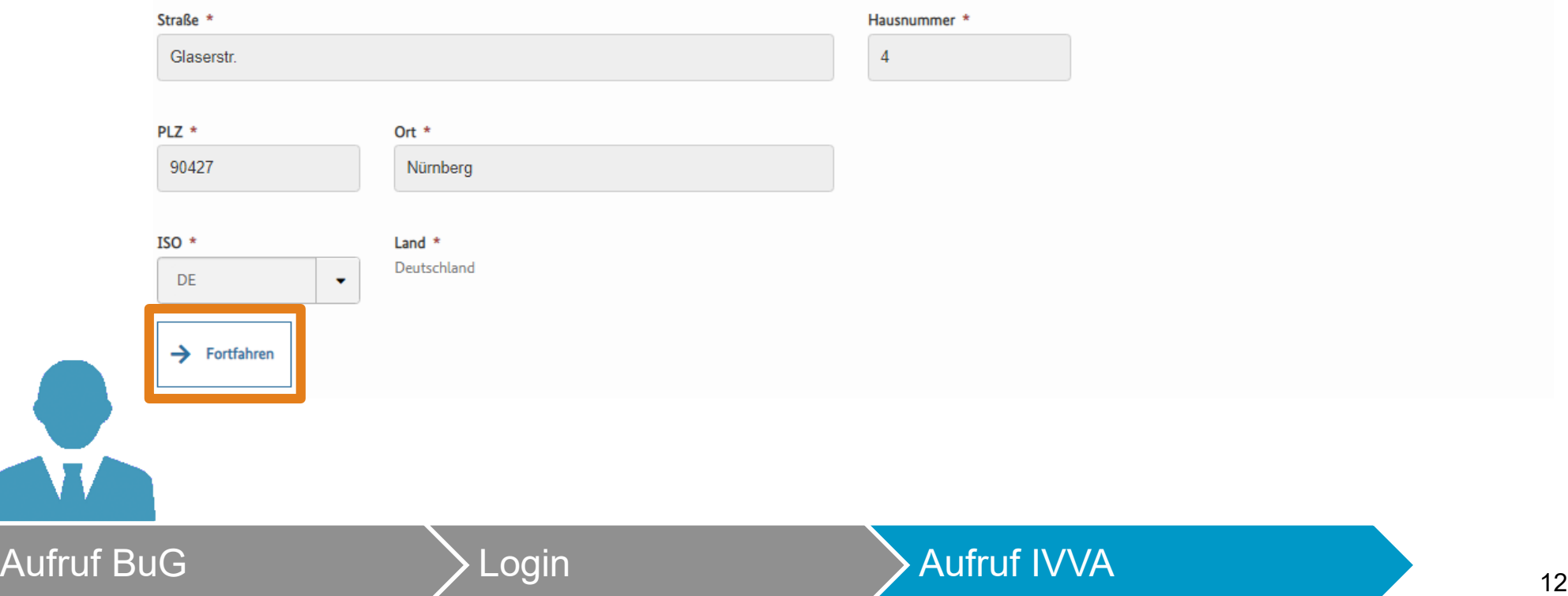

Eberhard Elster, Sie sind mit dem Zugangsmittel ELSTER angemeldet.

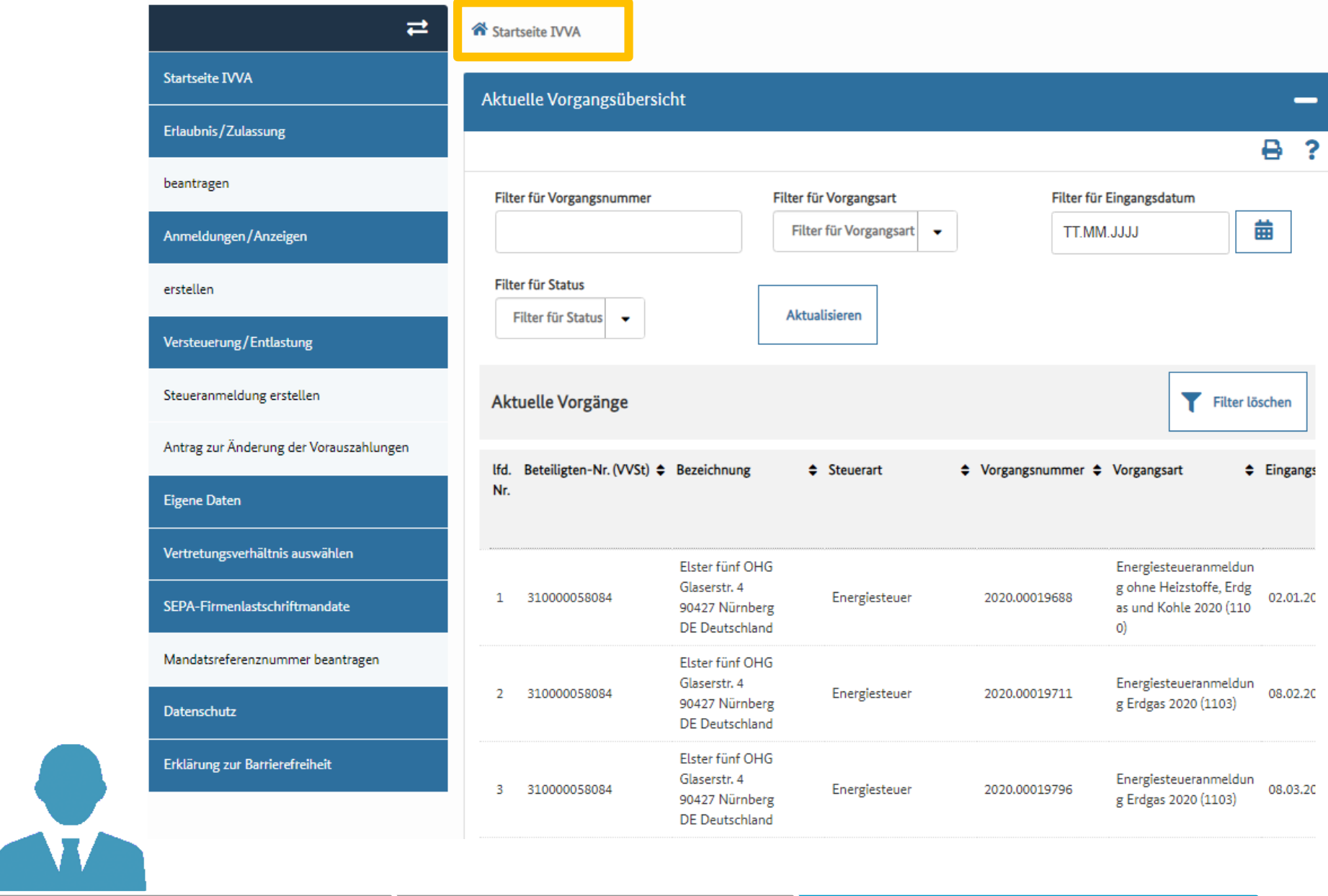

C

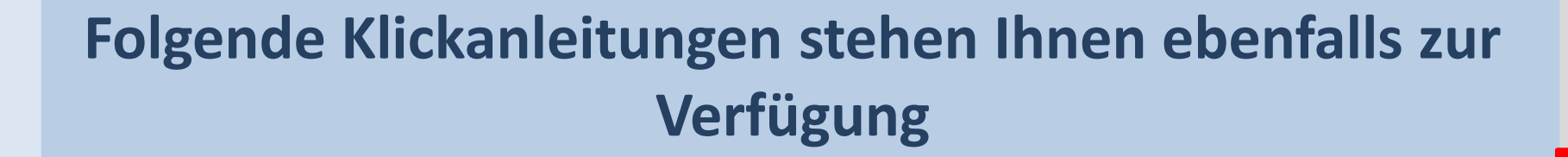

- Steueranmeldung einreichen
- Mandatsreferenznummer beantragen
- Erlaubnis beantragen
- Handeln als Vertreter
- Datenabruf über Postkorb BuG